# **Schnittstellenspezifikation outbox Carrier Services 2.3**

**AccountAav**

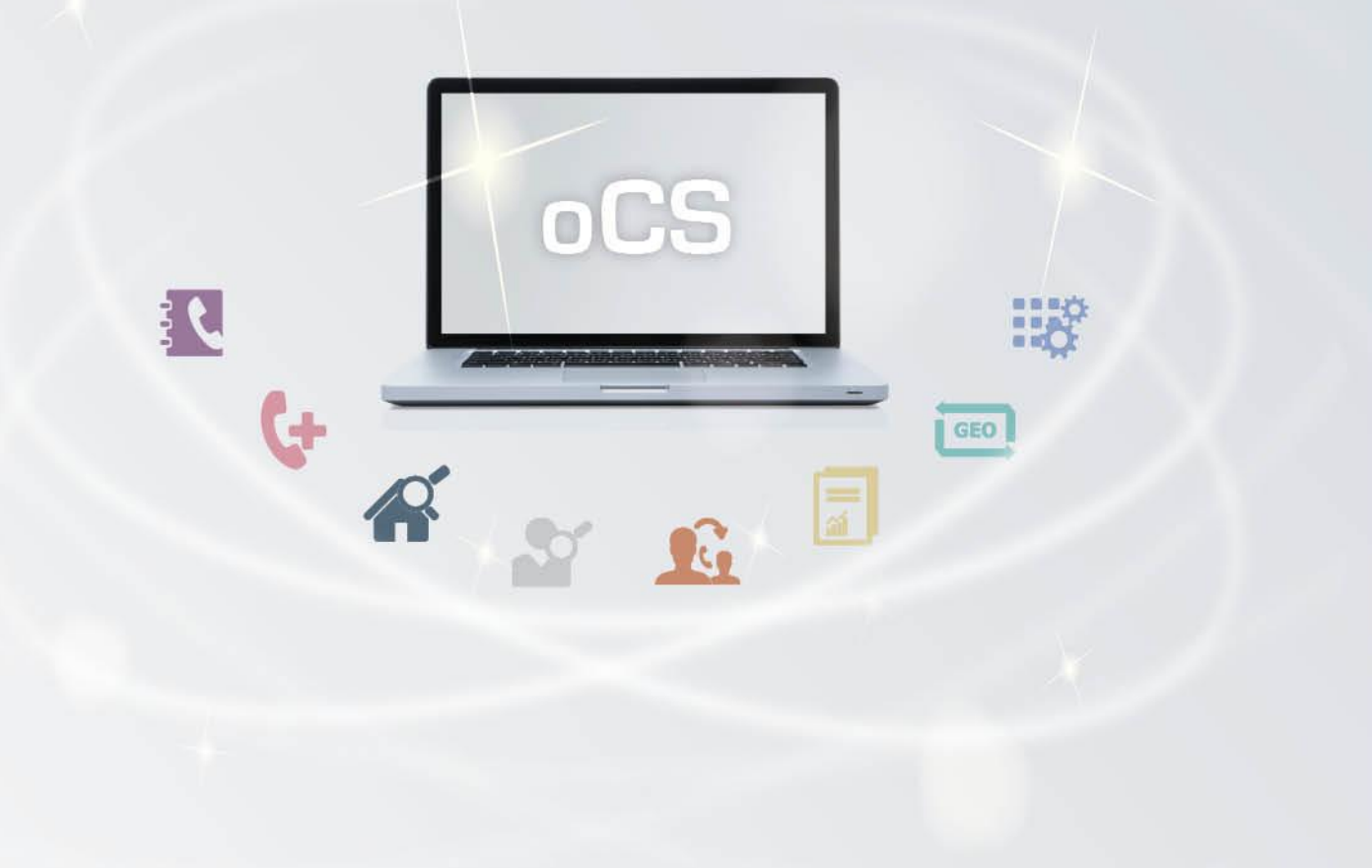

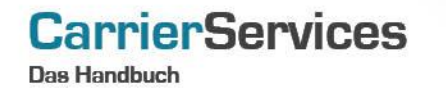

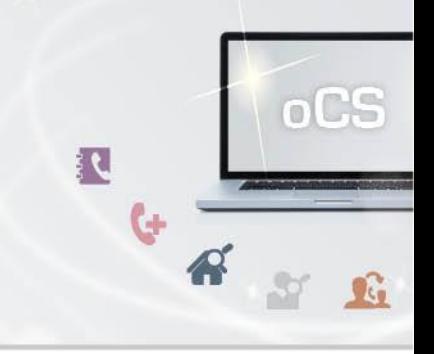

## Inhaltsverzeichnis:

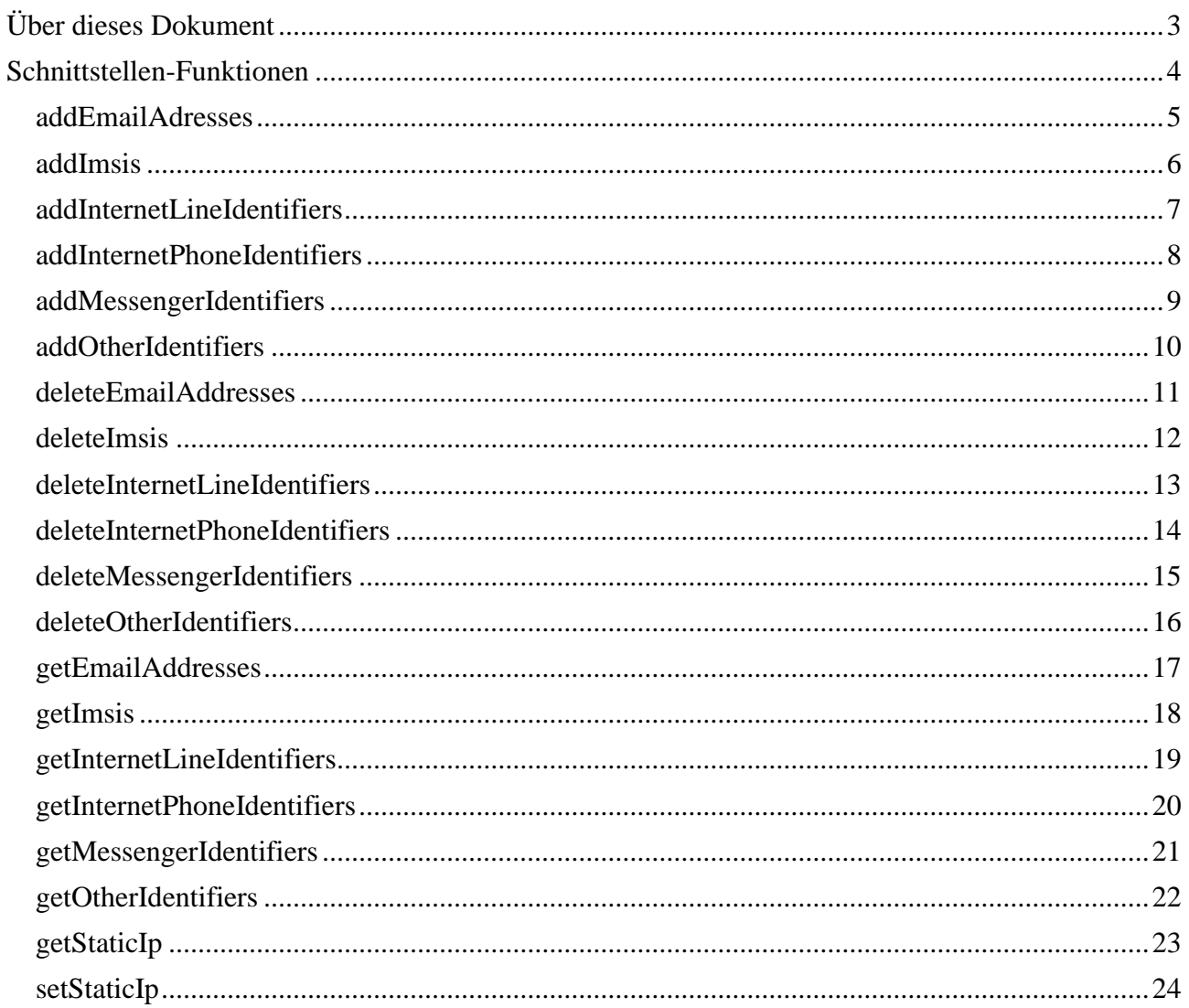

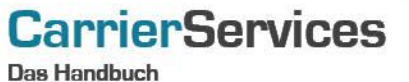

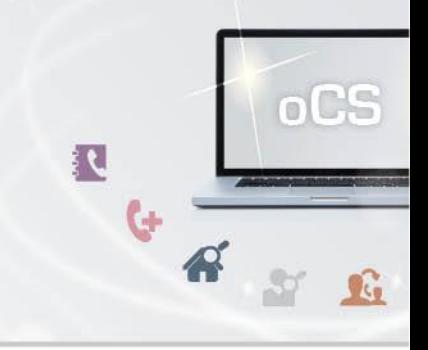

## <span id="page-2-0"></span>**Über dieses Dokument**

Dieses Dokument spezifiziert ausschließlich die AccountAav-Funktionalitäten im oCS-System. Damit können Sie Daten für das Automatisierte Auskunftsverfahren (AAV) im Rahmen des §112 Telekommunikationsgesetz (TKG) hinterlegen.

Komplexe Datentypen und andere Allgemeine Informationen finden Sie in der Allgemeinen Dokumentation zu dieser oCS-Version unter https://ocs-doc.outbox.de

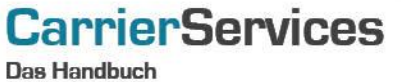

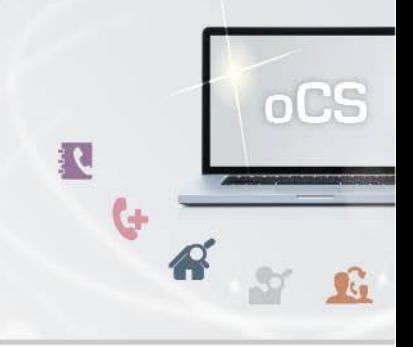

## <span id="page-3-0"></span>**Schnittstellen-Funktionen**

Hier werden die eigentlichen SOAP-Funktionen /-Befehle für den Bereich Account AAV beschrieben.

Mit den AccountAav-Funktionalitäten entsprechen Sie den Anforderungen der Bundesnetzagentur für das Automatisierte Auskunftsverfahren (AAV) laut §112 TKG. Hier können Sie alle benötigten Daten hinterlegen und bei Bedarf anpassen/aktualisieren. Sowohl die Internationale Mobilfunk Teilnehmerkennung (IMSI) als auch Internet-Leitungskennung, selbst vergebene E-Mail-Adressen, Internet-Telefonie-Kennungen sowie andere benötigte Daten werden hier verwaltet und auf Anforderung bedarfsgerecht an die Bundesnetzagentur übermittelt.

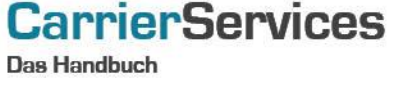

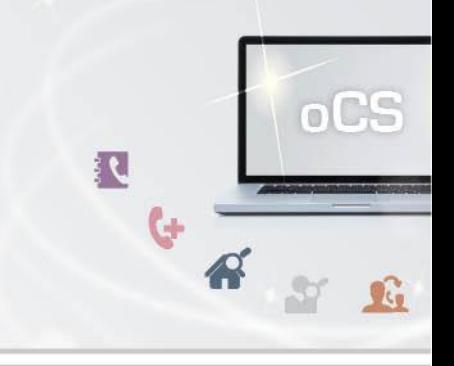

#### <span id="page-4-0"></span>**addEmailAdresses**

Mit dieser Funktion können Sie einem Account zuordnen. Pro Account dürfen bis zu 100 E-Mail-Einträge angelegt werden. Hier sind nur selbst vergebene E-Mail-Adressen anzugeben.

## **Anfrage**

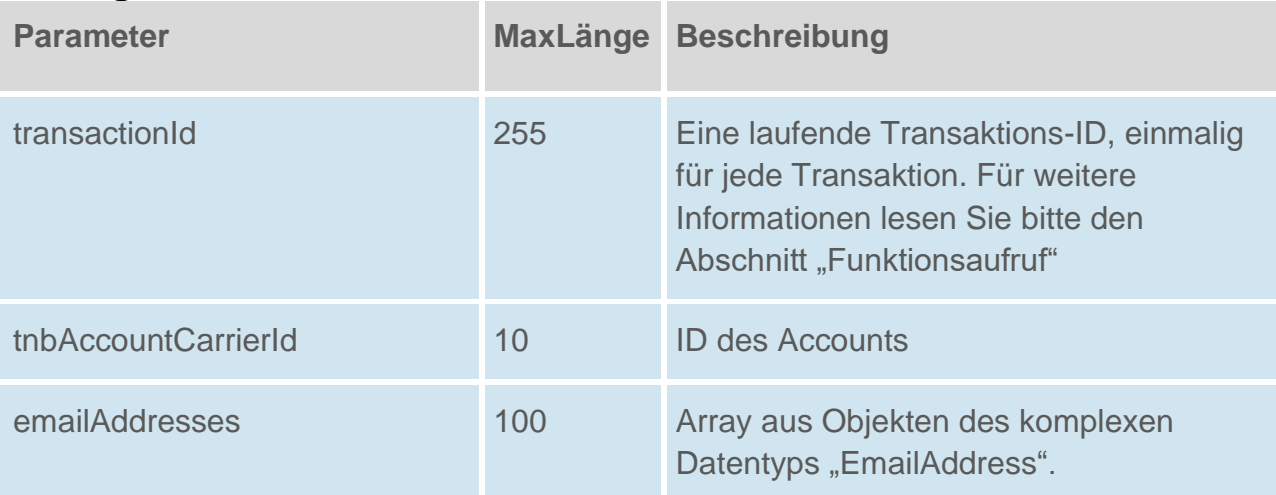

## **Rückgabe**

## **AddAavEmailAddressesSuccess**

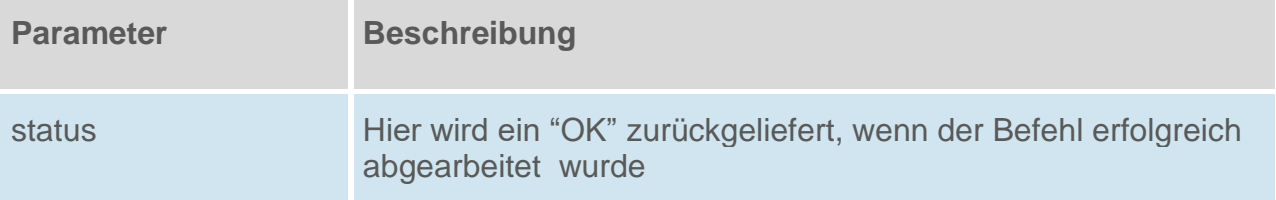

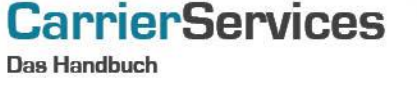

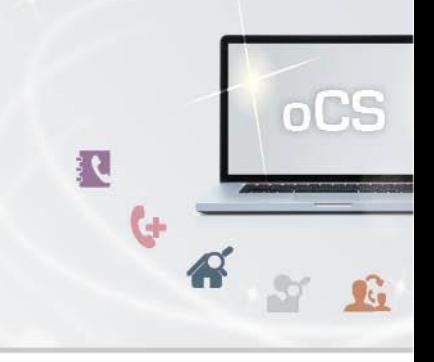

#### <span id="page-5-0"></span>**addImsis**

Mit dieser Funktion können Sie einem Account IMSIs (international mobile subscriber identity, Internationale Mobilfunk Teilnehmerkennung) zuordnen. Pro Account dürfen bis zu 10 IMSI-Einträge angelegt werden.

## **Anfrage**

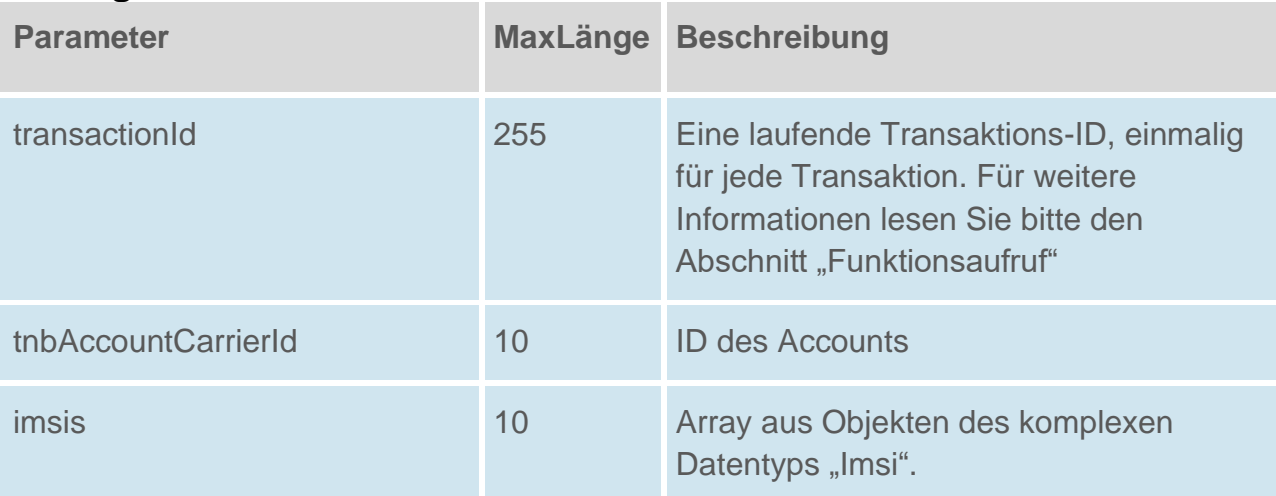

## **Rückgabe**

## **AddAavImsisSuccess**

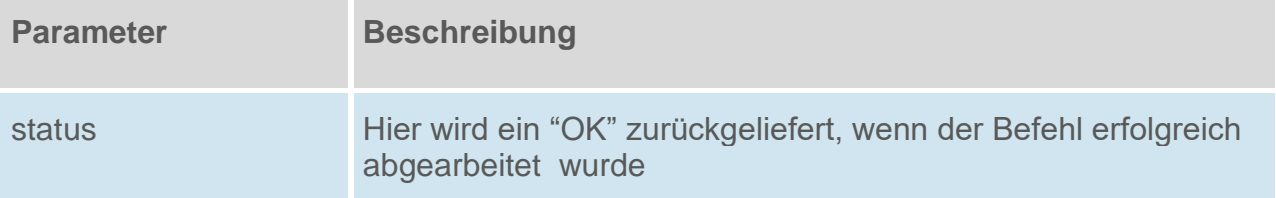

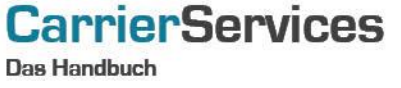

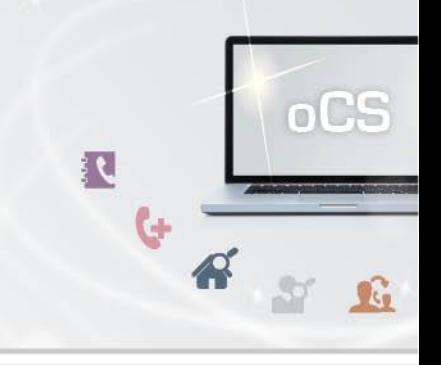

## <span id="page-6-0"></span>**addInternetLineIdentifiers**

Mit dieser Funktion können Sie einem Account ein oder mehrere Internet-Leitungskennungen zuordnen.

## **Anfrage**

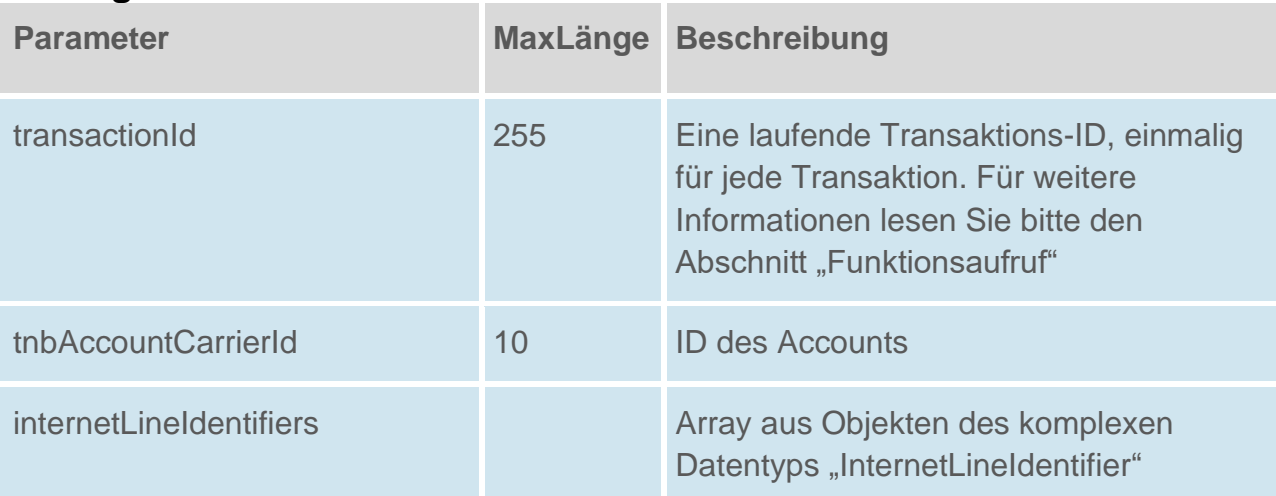

#### **Rückgabe**

## **AddAavInternetLineIdentifiersSuccess**

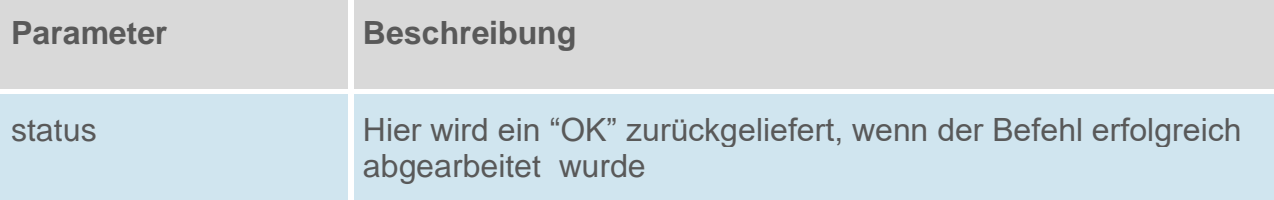

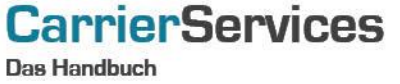

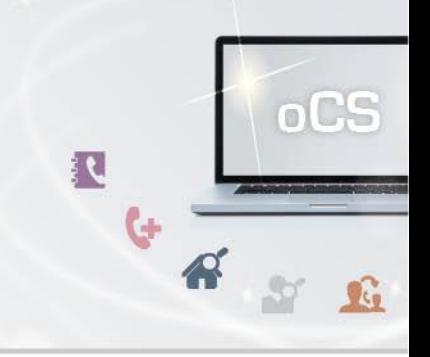

#### <span id="page-7-0"></span>**addInternetPhoneIdentifiers**

Mit dieser Funktion können einem Account Internet-Telefonie-Kennungen zugeordnet werden (z.B. Sip-Accounts).

Pro Account dürfen bis zu 50 -Einträge angelegt werden.

Als InternetPhoneIdentifiers werden auch alle angelegten Routing-Informationen an die Bundesnetzagentur übergeben.

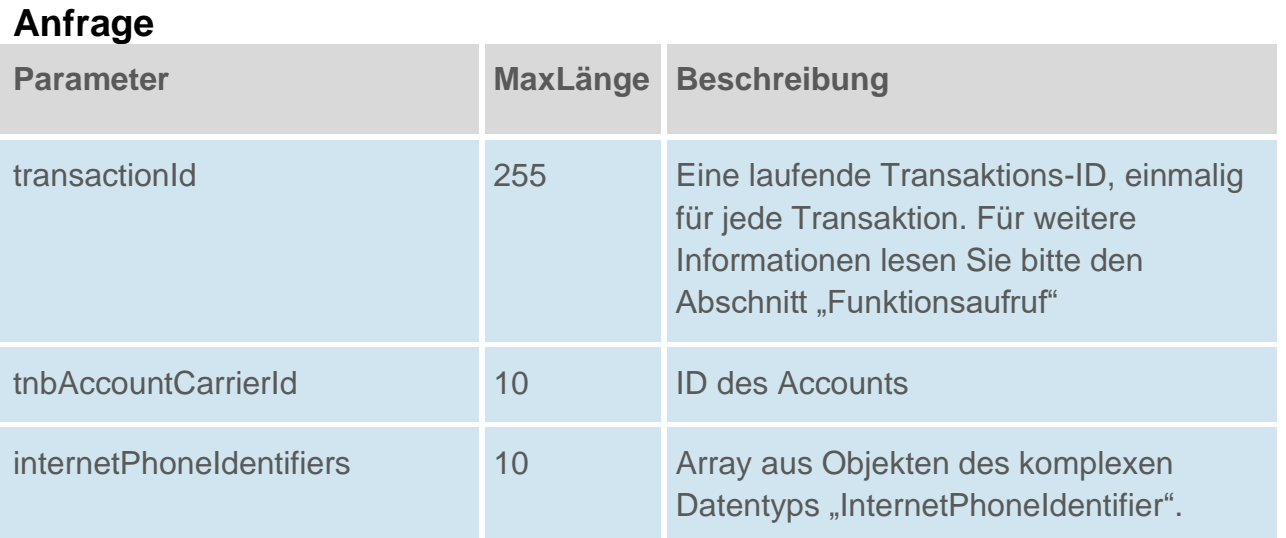

#### **Rückgabe**

## **AddInternetPhoneIdentifiersSuccess**

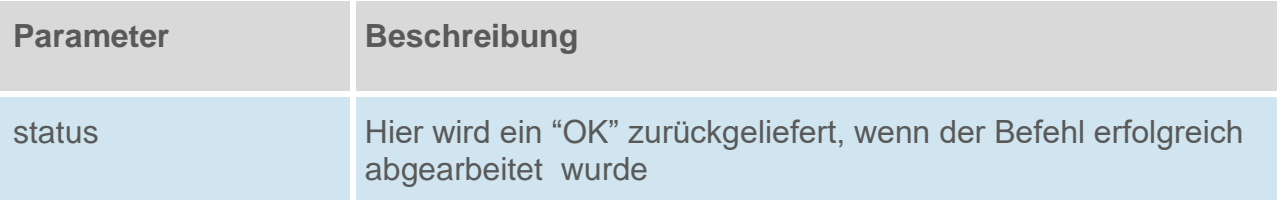

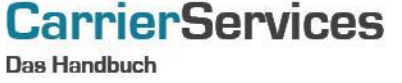

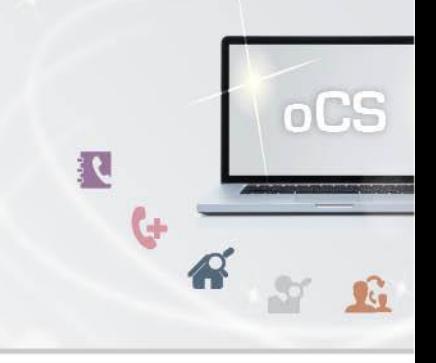

## <span id="page-8-0"></span>**addMessengerIdentifiers**

Mit dieser Funktion können einem Account Messenger-Kennungen zugeordnet werden.

## **Anfrage**

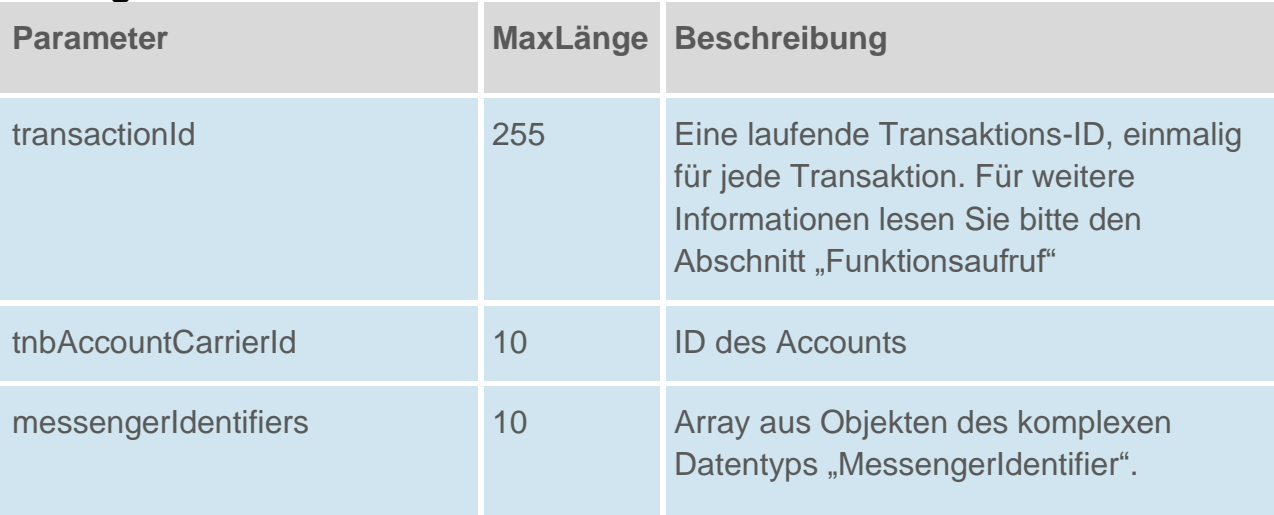

## **Rückgabe**

#### **AddAavMessengerIdentifiersSuccess**

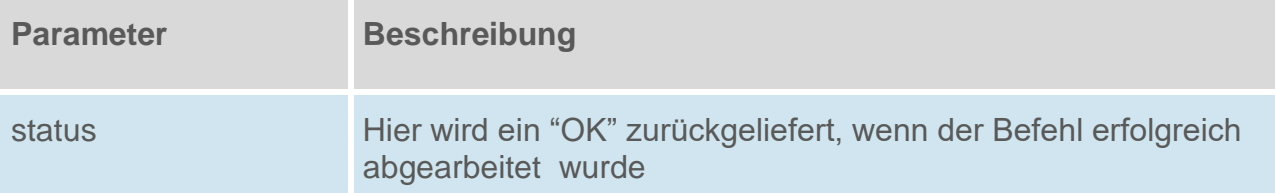

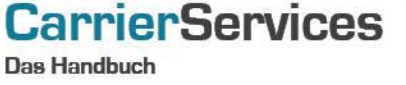

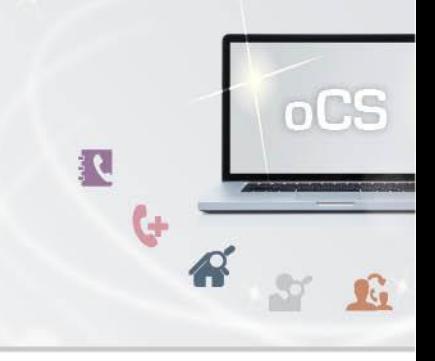

## <span id="page-9-0"></span>**addOtherIdentifiers**

Mit dieser Funktion können Sie einem Account Messenger-Kennungen zuordnen.

#### **Anfrage**

.

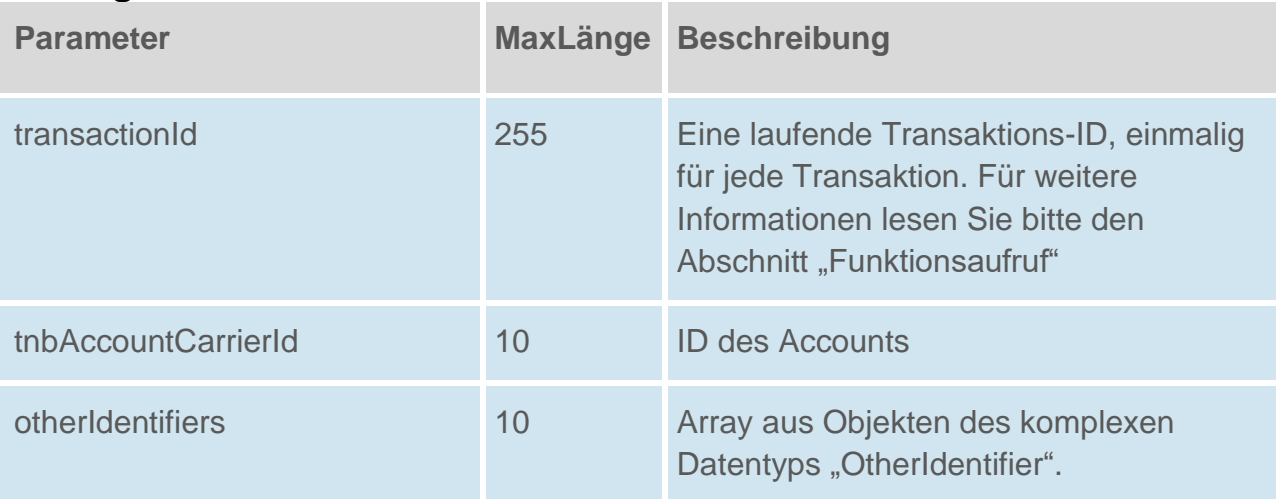

## **Rückgabe**

## **AddAavOtherIdentifiersSuccess**

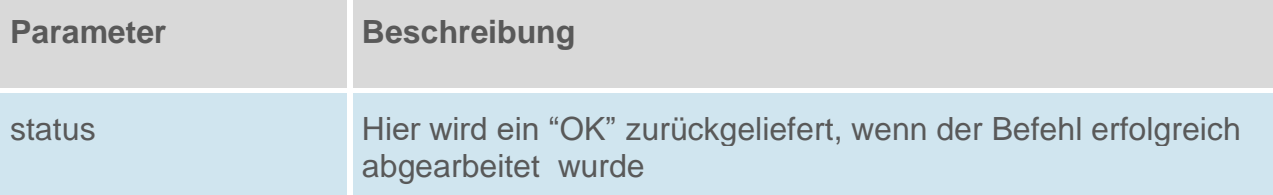

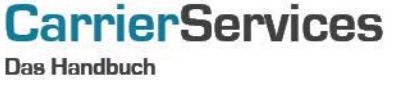

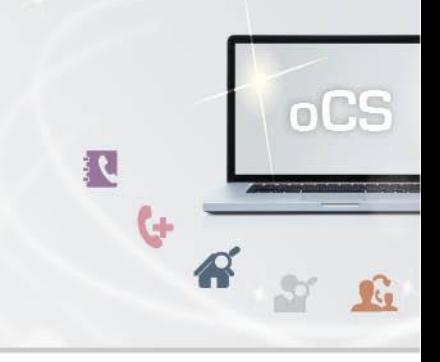

## <span id="page-10-0"></span>**deleteEmailAddresses**

Mit dieser Funktion können Sie alle E-Mail-Einträge eines Accounts löschen.

#### **Anfrage**

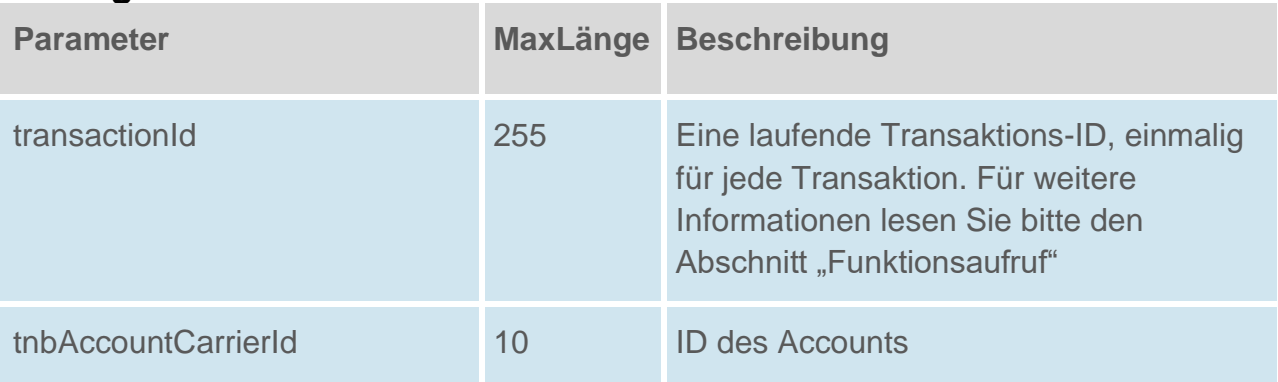

## **Rückgabe**

#### **DeleteAavEmailAddressesSuccess**

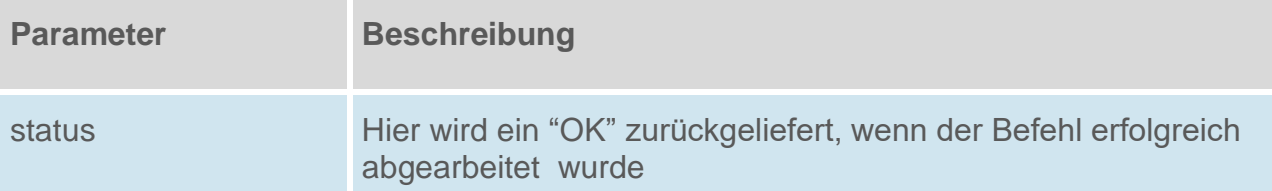

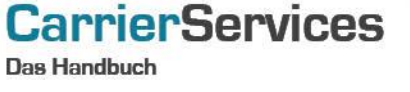

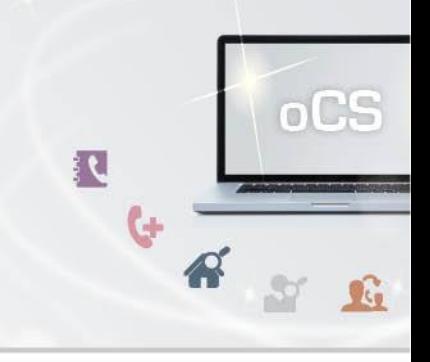

#### <span id="page-11-0"></span>**deleteImsis**

Mit dieser Funktion können Sie alle IMSIs (international mobile subscriber identity, Internationale Mobilfunk Teilnehmerkennung) eines Accounts löschen.

#### **Anfrage**

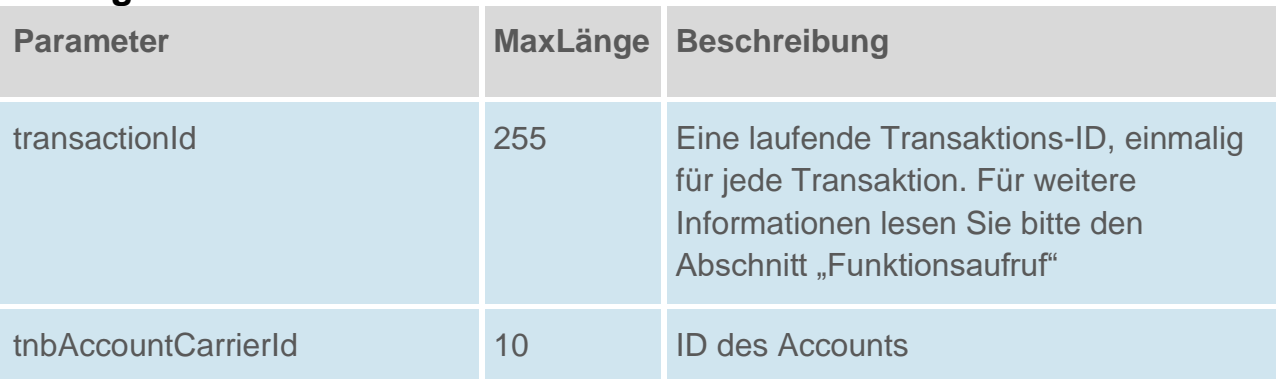

## **Rückgabe**

## **DeleteAavImsisSuccess**

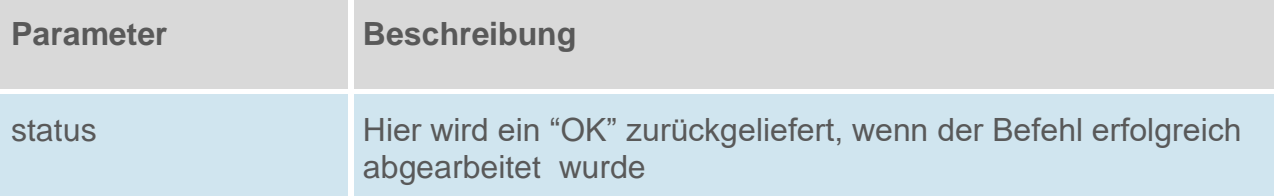

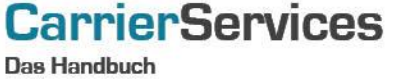

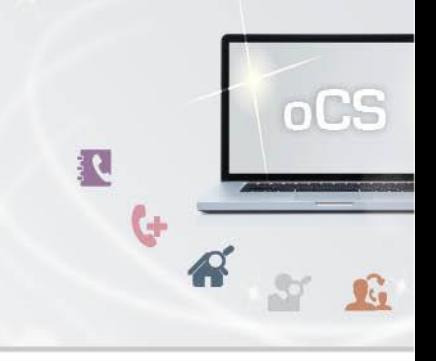

#### <span id="page-12-0"></span>**deleteInternetLineIdentifiers**

Mit dieser Funktion können Sie alle Internet-Leitungskennungen eines Accounts löschen.

## **Anfrage**

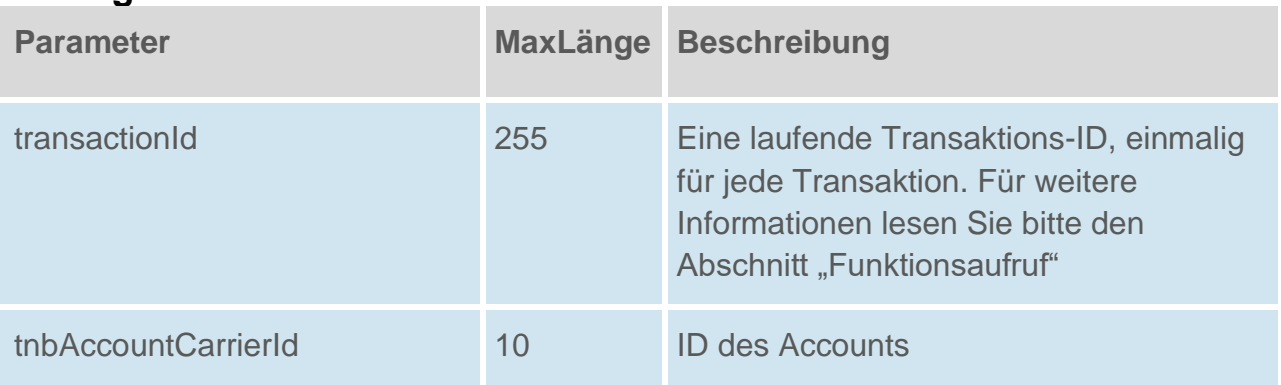

## **Rückgabe**

## **DeleteAavInternetLineIdentifiersSuccess**

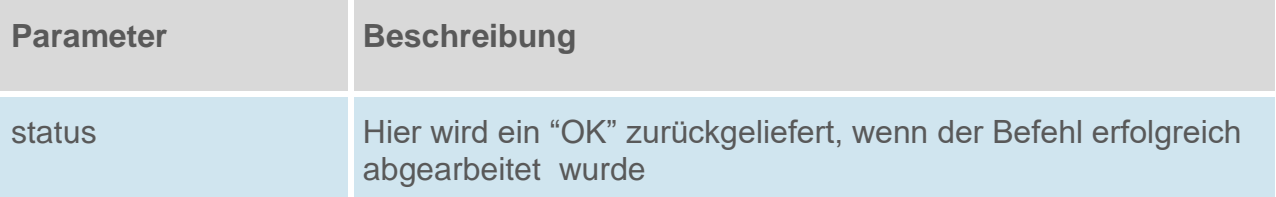

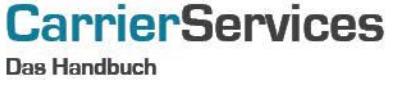

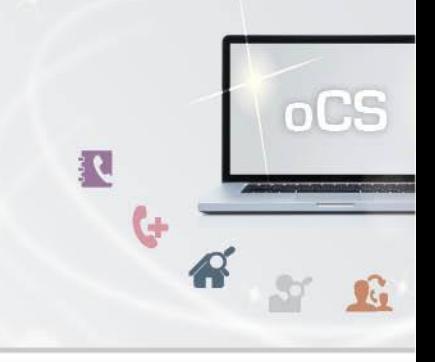

## <span id="page-13-0"></span>**deleteInternetPhoneIdentifiers**

Mit dieser Funktion können Sie alle Internet-Telefonie-Kennungen eines Accounts löschen.

#### **Anfrage**

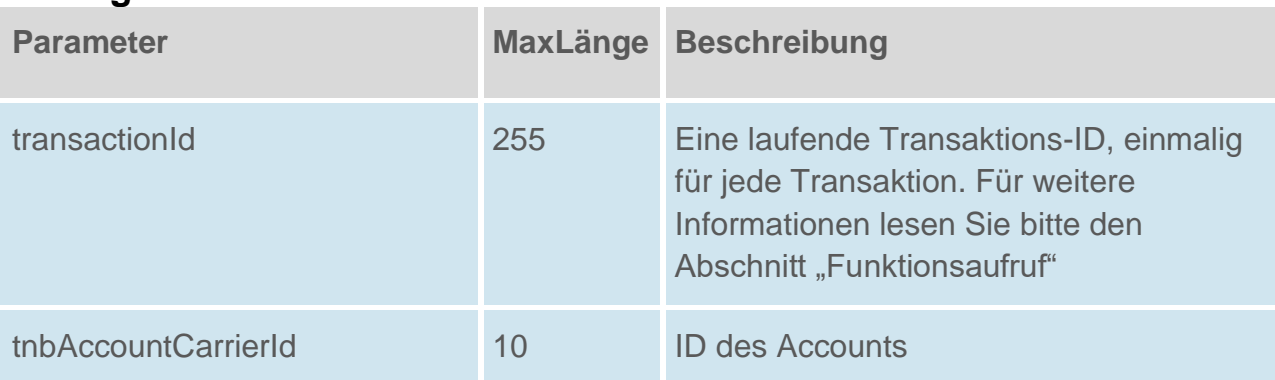

## **Rückgabe**

## **DeleteAavInternetPhoneIdentifiersSuccess**

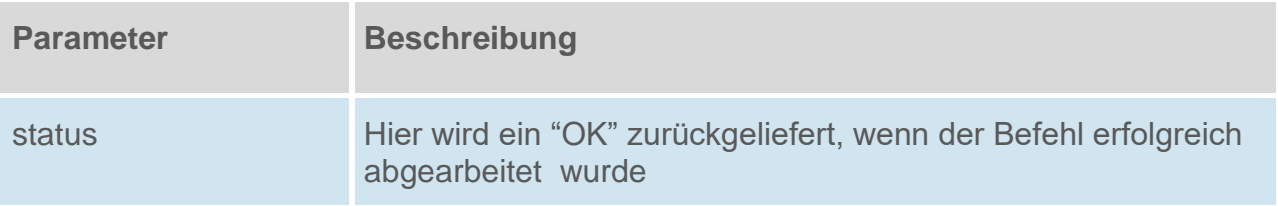

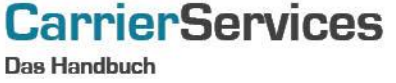

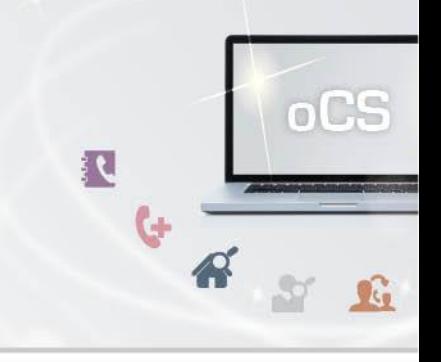

#### <span id="page-14-0"></span>**deleteMessengerIdentifiers**

Mit dieser Funktion können Sie alle Messenger-Kennungen eines Accounts löschen.

## **Anfrage**

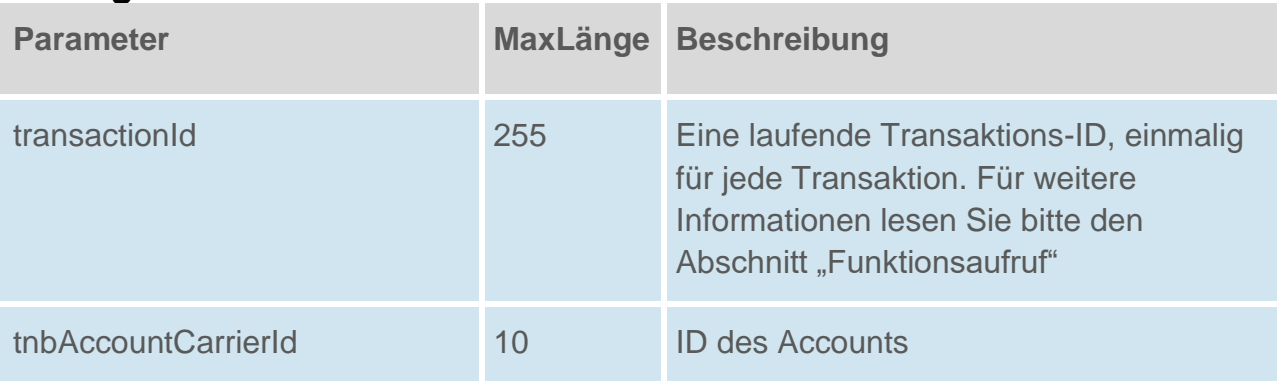

## **Rückgabe**

#### **DeleteAavMessengerIdentifiersSuccess**

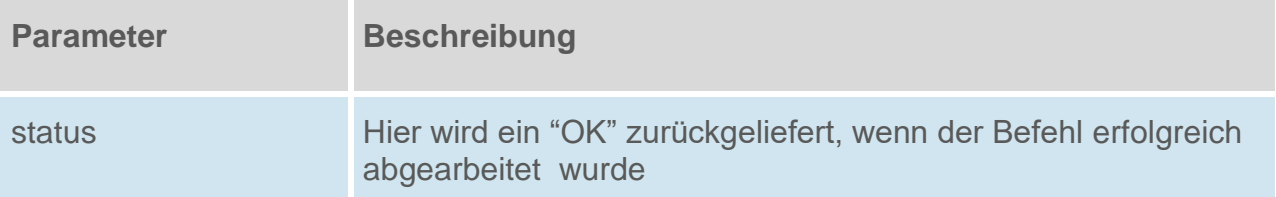

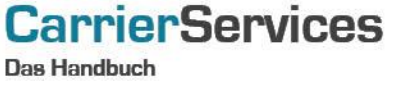

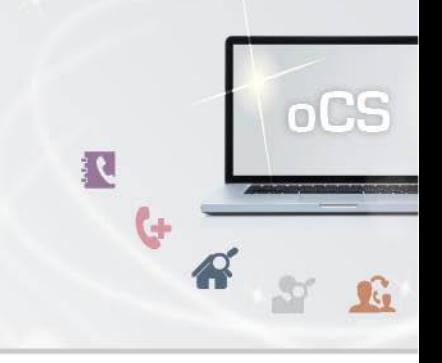

#### <span id="page-15-0"></span>**deleteOtherIdentifiers**

Mit dieser Funktion können Sie alle sonstigen Kennungen eines Accounts löschen.

## **Anfrage**

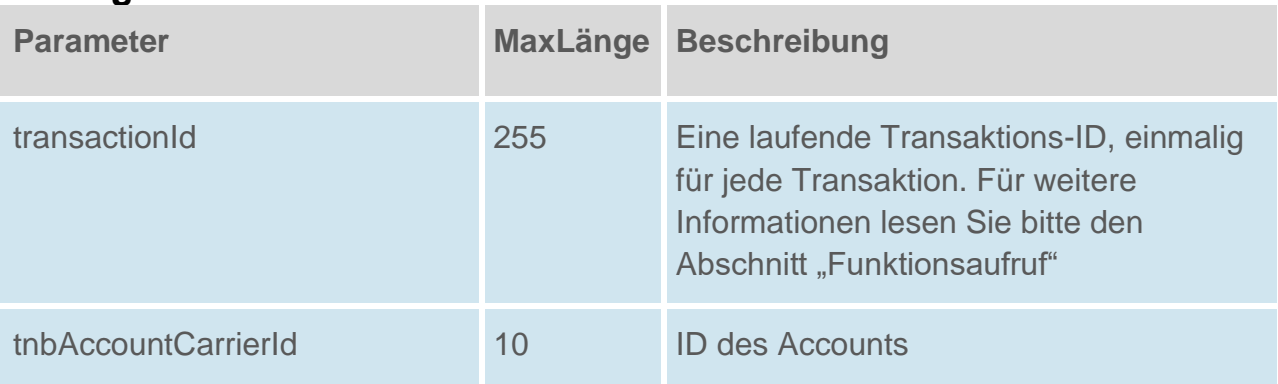

## **Rückgabe**

## **DeleteAavOtherIdentifiersSuccess**

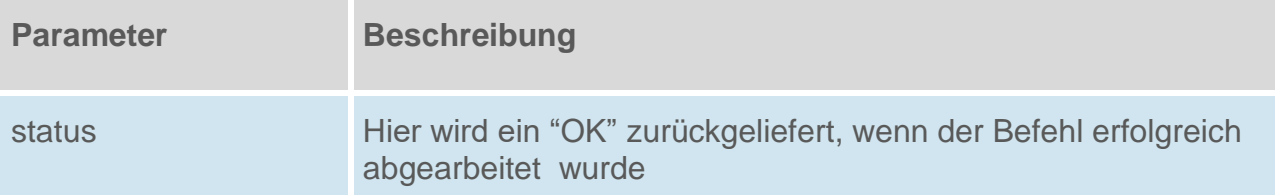

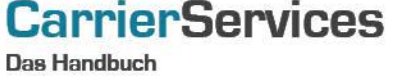

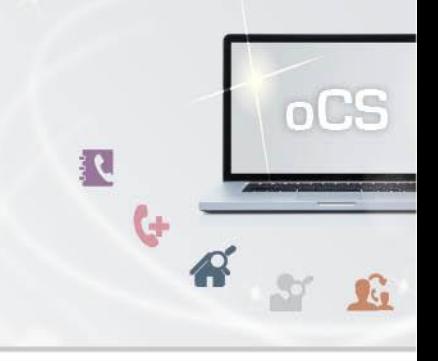

#### <span id="page-16-0"></span>**getEmailAddresses**

Mit dieser Funktion können Sie sich E-Mail-Einträge zu einem Account anzeigen lassen.

#### **Anfrage**

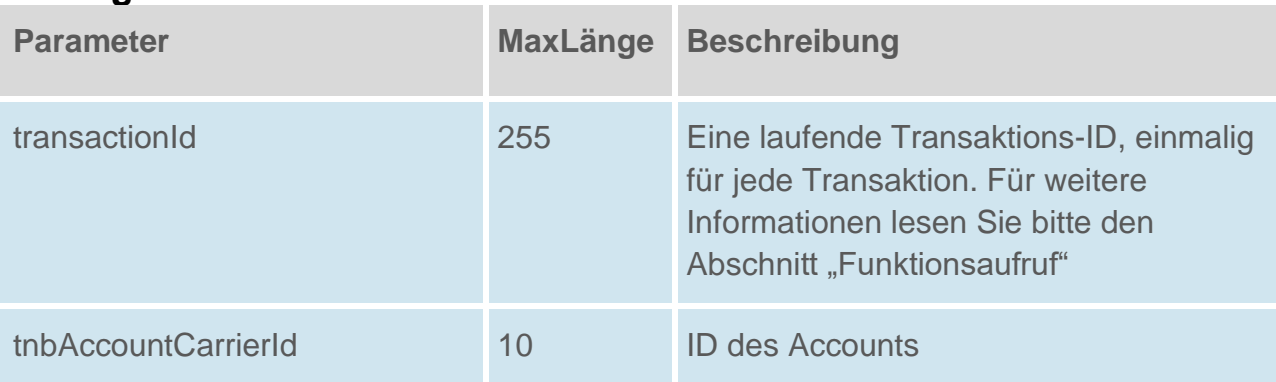

## **Rückgabe**

## **GetAavEmailAddressesSuccess**

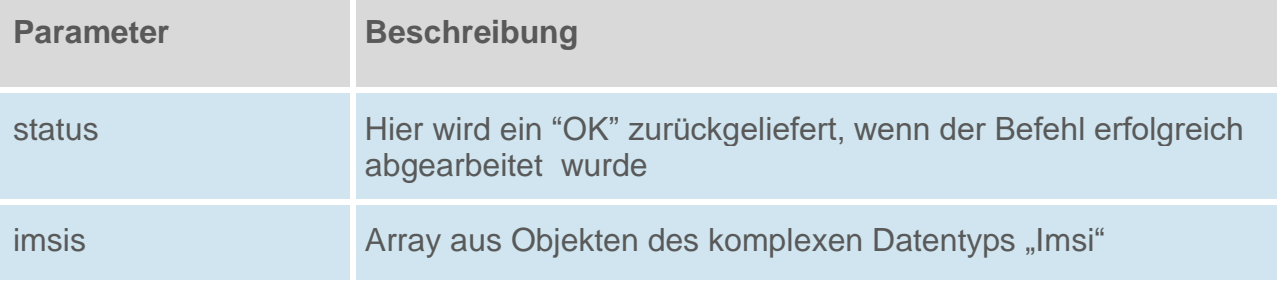

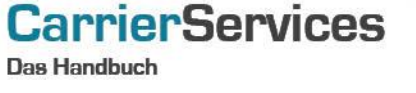

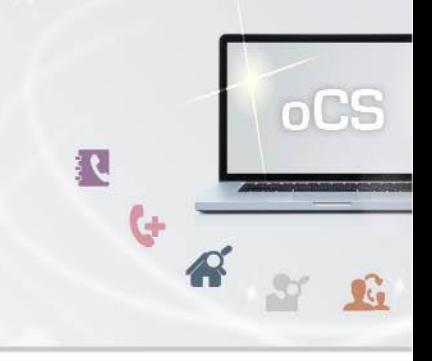

## <span id="page-17-0"></span>**getImsis**

Mit dieser Funktion können Sie sich alle IMSI (international mobile subscriber identity, Internationale Mobilfunk Teilnehmerkennung) zu einem Account anzeigen lassen.

#### **Anfrage**

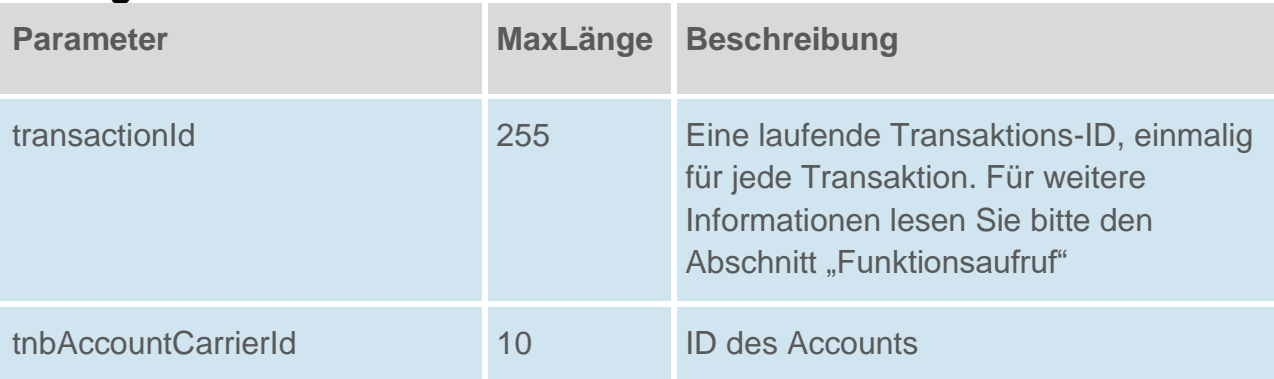

## **Rückgabe**

## **GetAavImsisSuccess**

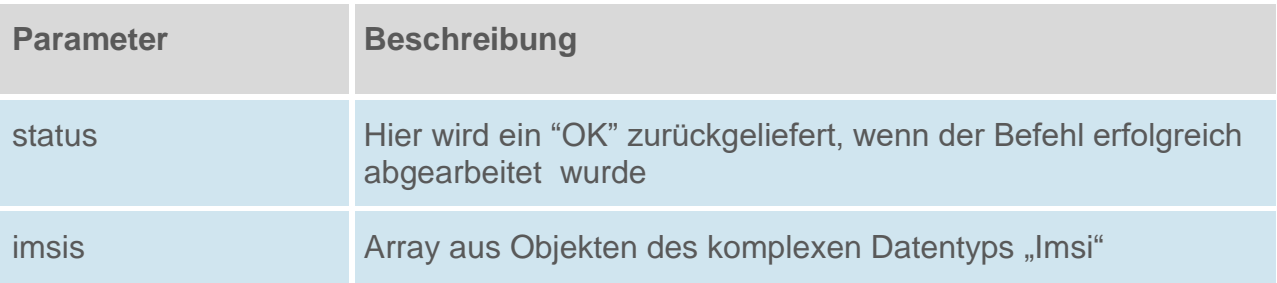

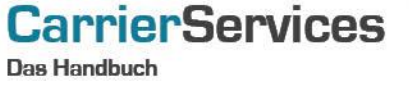

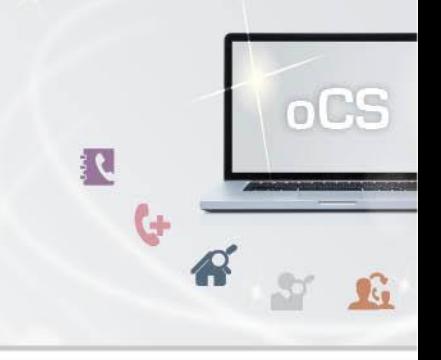

#### <span id="page-18-0"></span>**getInternetLineIdentifiers**

Mit dieser Funktion können Sie sich alle Internet-Leitungskennungen zu einem Account anzeigen lassen.

#### **Anfrage**

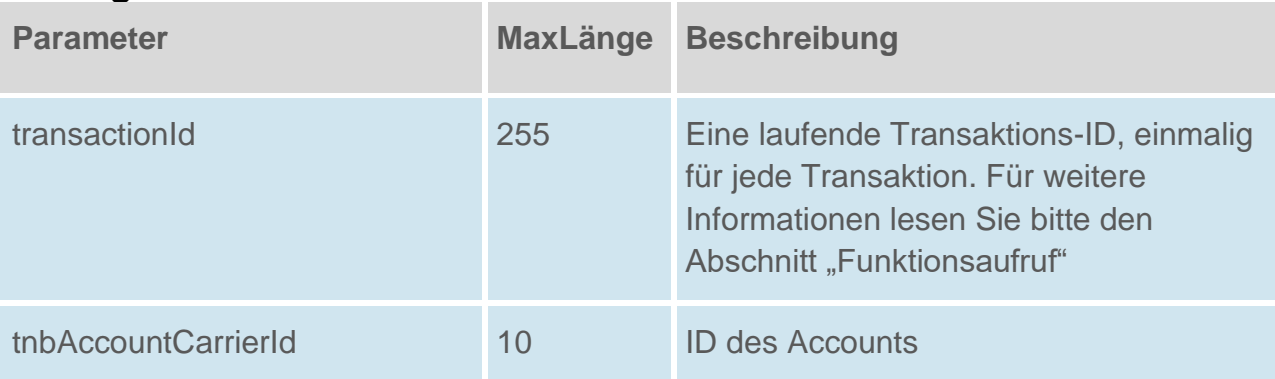

## **Rückgabe**

## **GetAavInternetLineIdentifiersSuccess**

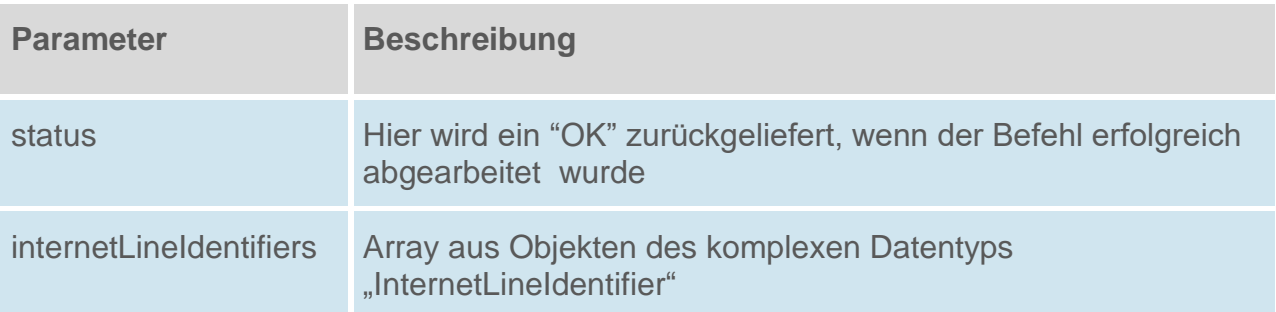

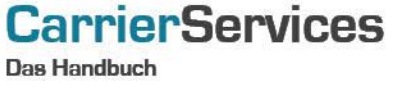

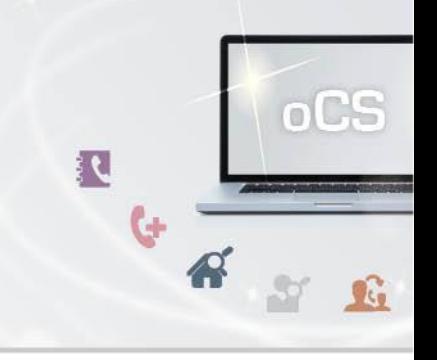

## <span id="page-19-0"></span>**getInternetPhoneIdentifiers**

Mit dieser Funktion können Sie sich alle Internet-Telefonie-Kennungen zu einem Account anzeigen lassen.

#### **Anfrage**

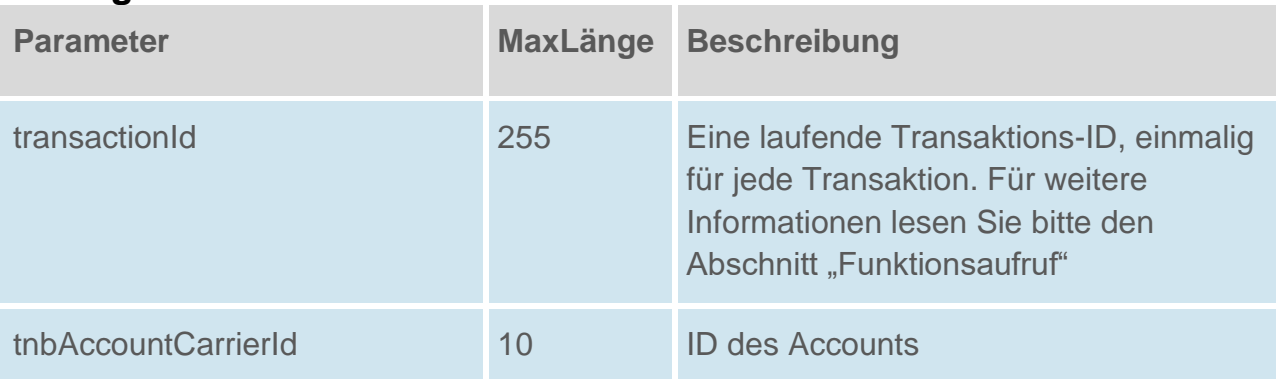

## **Rückgabe**

## **GetAavInternetPhoneIdentifiersSuccess**

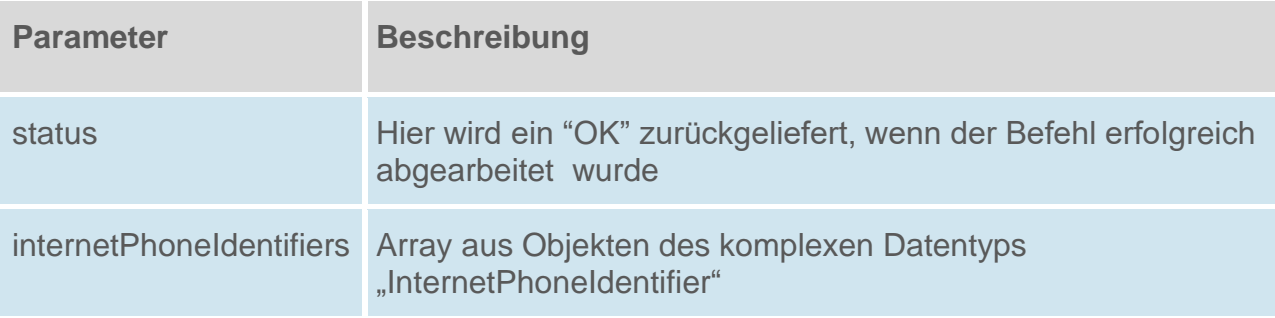

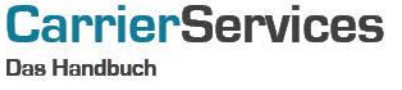

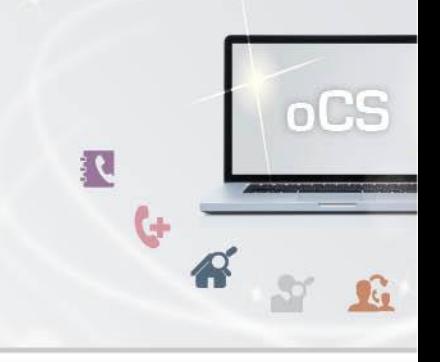

#### <span id="page-20-0"></span>**getMessengerIdentifiers**

Mit dieser Funktion können Sie sich alle Messenger-Kennungen zu einem Account anzeigen lassen.

## **Anfrage**

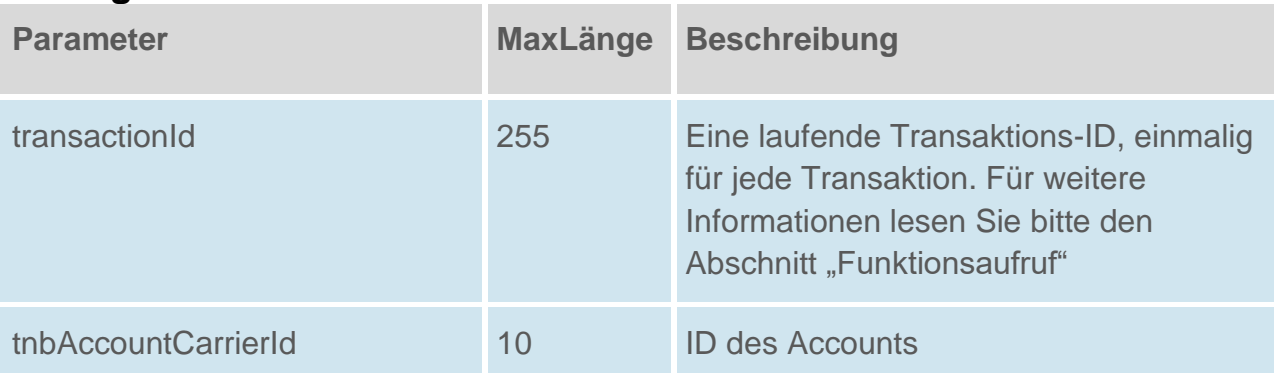

## **Rückgabe**

## **GetAavMessengerIdentifiersSuccess**

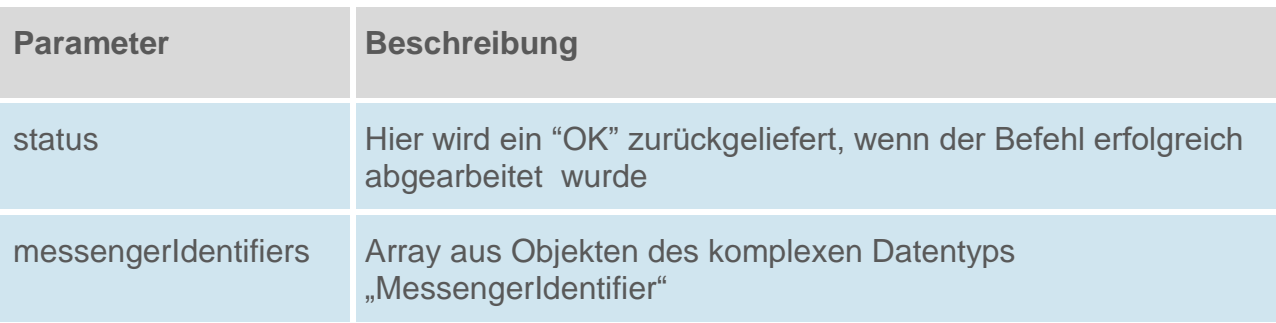

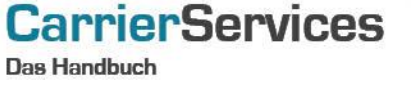

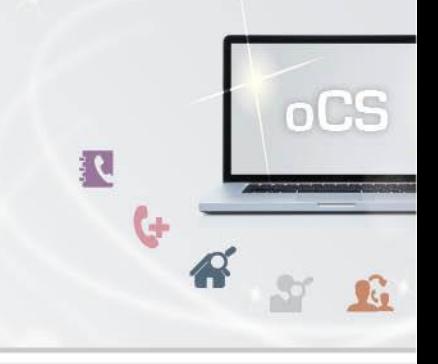

## <span id="page-21-0"></span>**getOtherIdentifiers**

Mit dieser Funktion können Sie sich alle sonstigen Kennungen zu einem Account anzeigen lassen.

## **Anfrage**

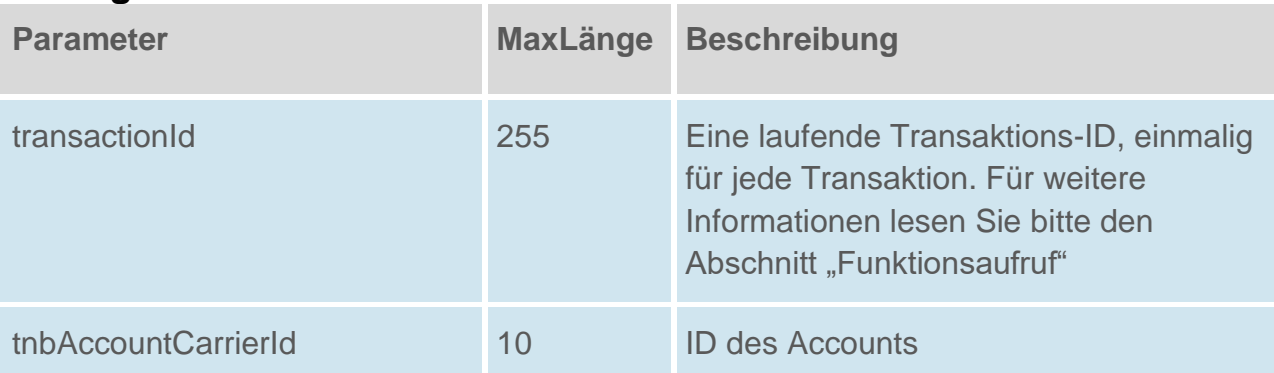

## **Rückgabe**

## **GetAavOtherIdentifiersSuccess**

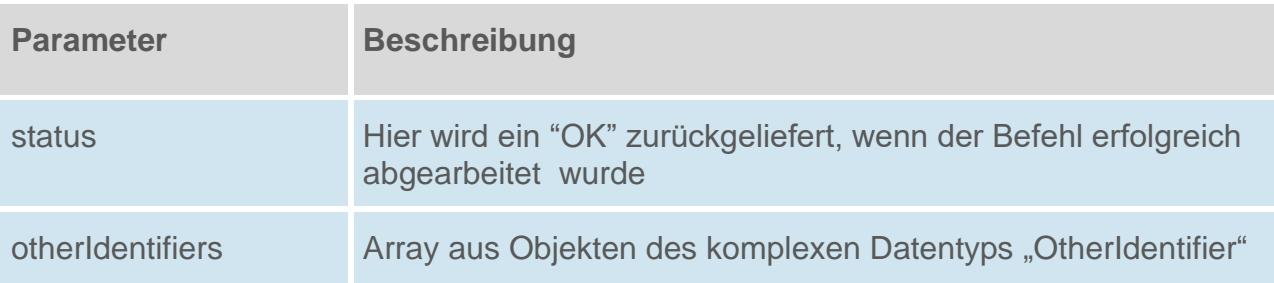

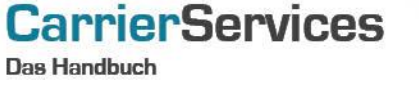

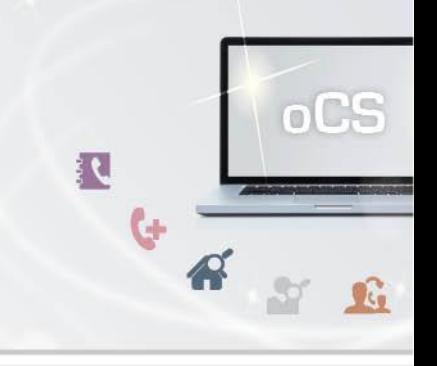

## <span id="page-22-0"></span>**getStaticIp**

Mit dieser Funktion können Sie sich die Information zur statischen IP zu einem Account anzeigen lassen.

## **Anfrage**

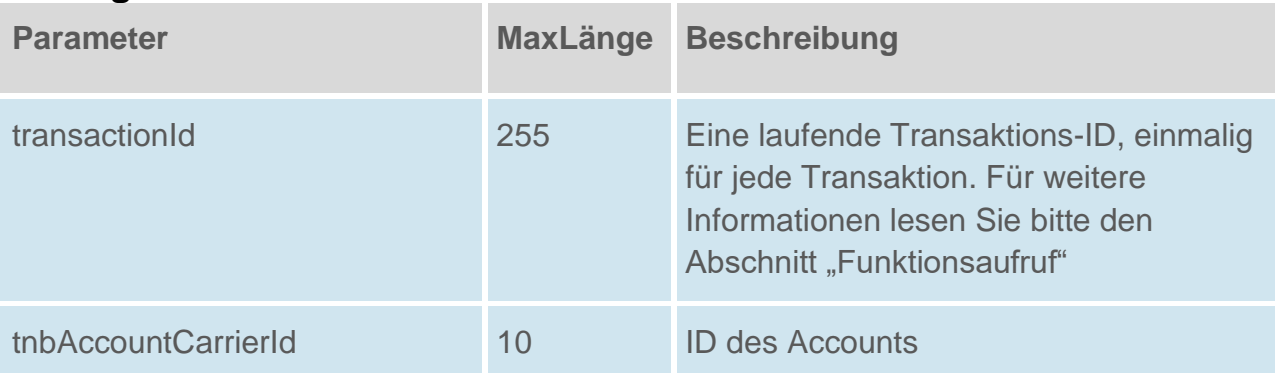

## **Rückgabe**

## **GetStaticIpSuccess**

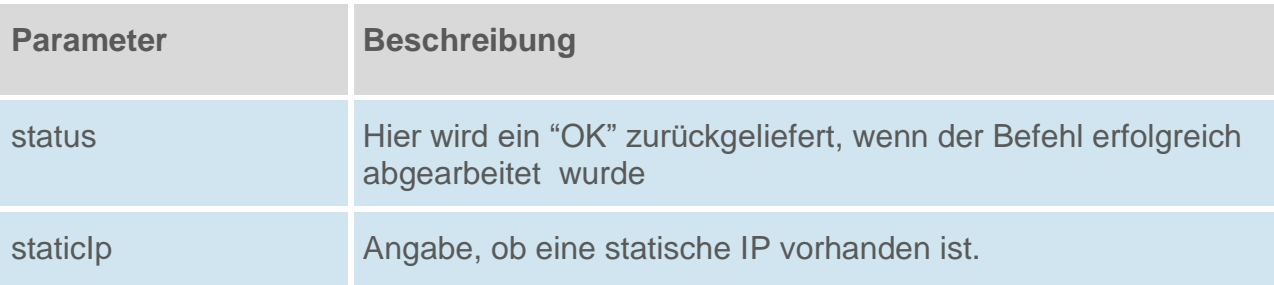

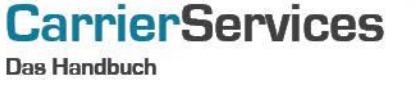

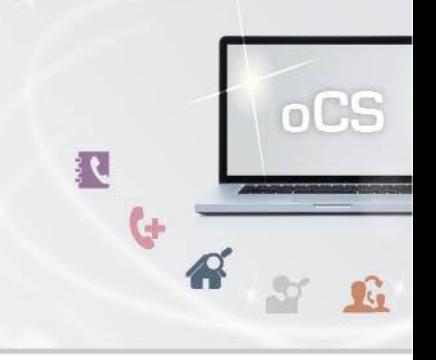

## <span id="page-23-0"></span>**setStaticIp**

Mit dieser Funktion können Sie die Information zur statischen IP zu einem Account setzen.

## **Anfrage**

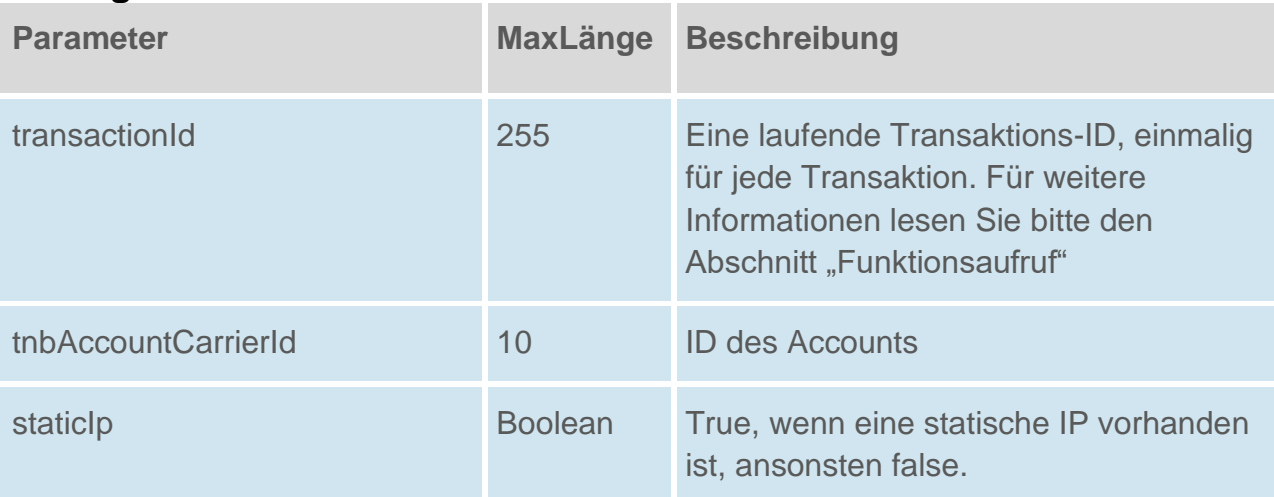

## **Rückgabe**

## **SetStaticIpSuccess**

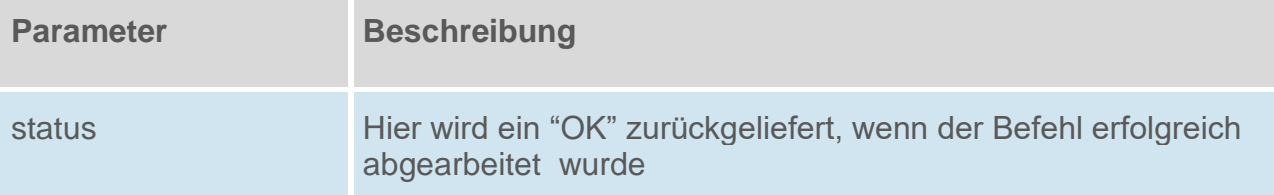